# Downloadable Media from OverDrive for Android

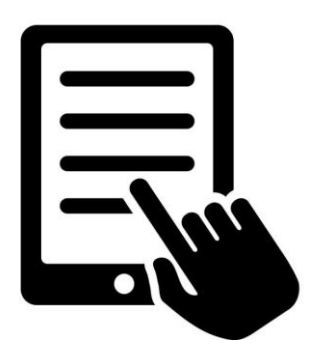

### *<u>Download OverDrive app for your device</u>*

Before getting started, don't forget to download the OverDrive app. You can do this by going to "**Google Play**" and searching for the "**OverDrive**" App. Once you have found "OverDrive" in Google Play, select **Install** to download the app to your device. You can also download the app straight from your Internet browser at "**app.overdrive.com"** and following the website's instructions.

#### **Instructions:**

- 1. From your Android device, open the OverDrive app. If this is your first time opening the app, you'll be prompted to sign up (register) to OverDrive. Select "Sign up using a library card."
- 2. Find your library by typing "Brooklyn Public Library." Select the correct Brooklyn Public Library in **NY**, and enter your 14-digit library card number and PIN.
- 3. Select **"+Add a title**" to search\* or browse for eBooks.
- 4. When you find a title you want, tap its book cover and select **Borrow** (if the title is not currently available, you can tap the **Place a Hold** link)
- 5. If you're not already signed in, sign in with your library card number and PIN.
- 6. Go to the **Loans** page to find the item you just borrowed.
- 7. Tap **Download** to select the format that you want and your title will automatically begin to download.
- 8. Tap on the **three-lined icon** (OverDrive home menu) located on the top left of the OverDrive app and go to **Bookshelf**. Enjoy your eBook or MP3 Audiobook!
- You may also search, borrow, or place a hold on eBooks through the main library catalog at brooklyn.bibliocommons.com.

## **Your eAccount:**

- You can borrow up to 15 downloadable titles combined (across all digital formats)
- You can place up to 10 holds on downloadable titles at a time
- You can choose your default lending periods under your account settings, from 7 days to 21 days. You don't have to return them – they automatically expire at the end of the loan period. No overdue fees!

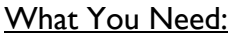

- An Android operated phone or tablet
- The OverDrive app
- An active Brooklyn Public Library account

#### What You Can Download:

- eBooks
- Audiobooks

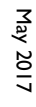

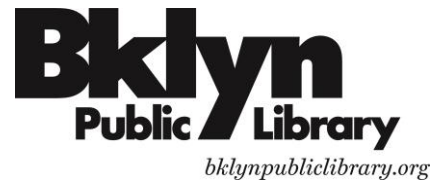